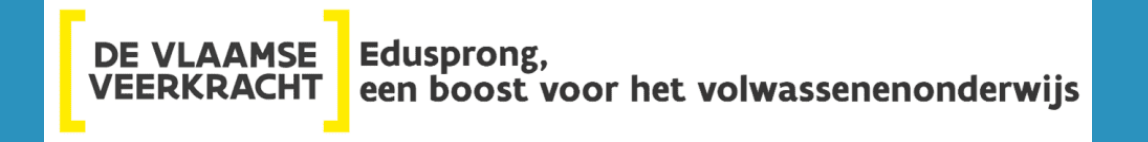

### ONTWIKKELING OPLEIDINGSKOMPAS

VOOR HET VOLWASSENENONDERWIJS

**Infosessie 01/03**

gericht aan directies en **betrokken (administratieve) medewerkers**

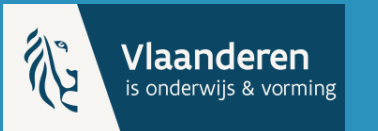

**AHOVOKS** AGENTSCHAP VOOR HOGER ONDERWIJS, **VOLWASSENENONDERWIJS. KWALIFICATIES & STUDIETOELAGEN** 

# Doel infosessie

- Bespreken van de **rol van de centra** voor het slagen van het opleidingskompas:
	- Hoe **bereidt een centrum zich voor** op de lancering?
	- Welke **impact** is er op de **werkingsprocessen** (geen nieuwe manier van aanbod registreren in DAVINCI)?
	- Welke **specifieke informatie-input (data)** is belangrijk **in DAVINCI** voor weergave in opleidingskompas?
- **Vragen** stellen na de presentatie.
	- ➢ Stel jouw vragen in de chat tijdens de presentatie.

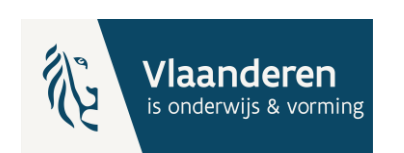

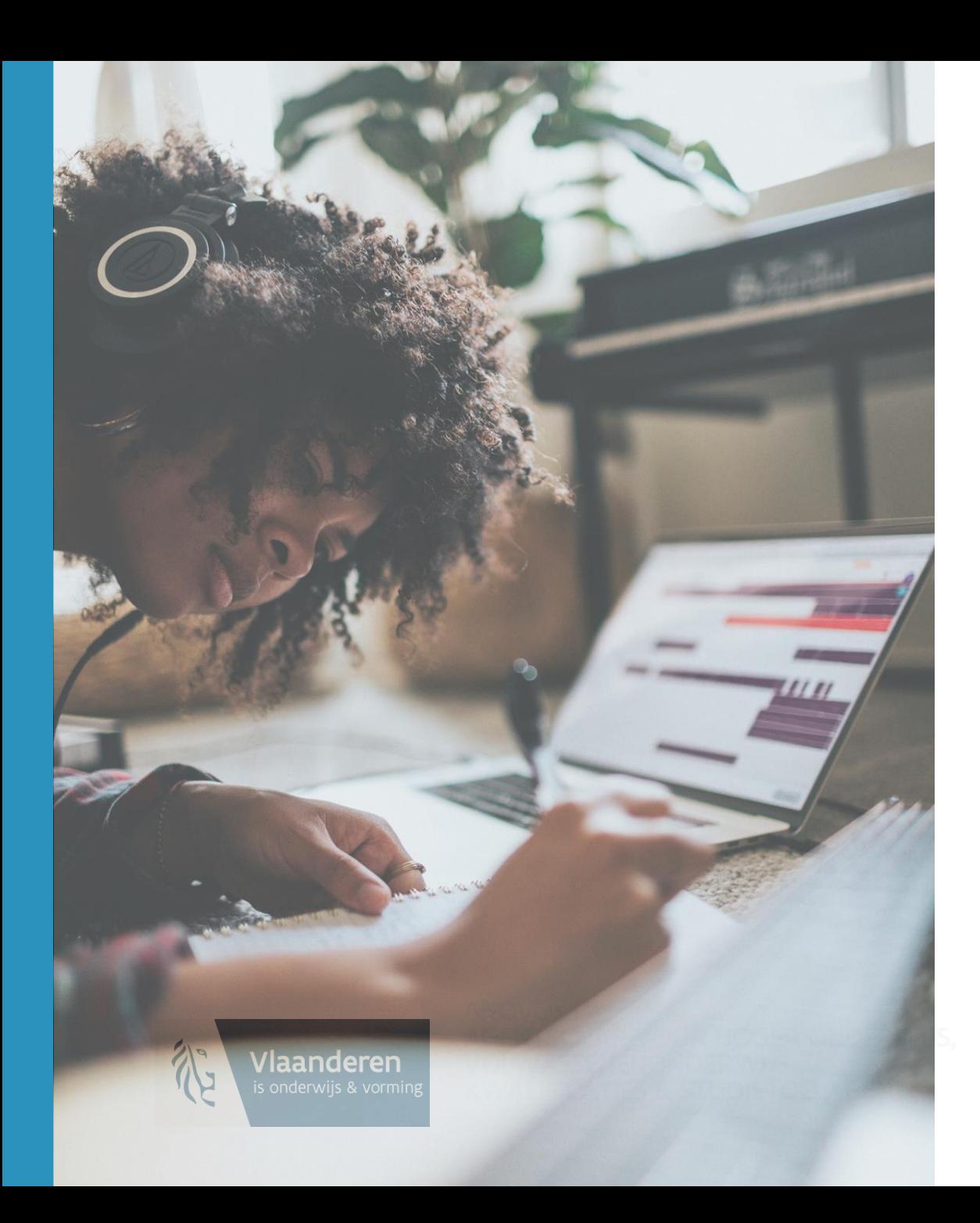

### Inhoud

- Opleidingskompas in een notendop
- Wat doe je als centrum?
- Hoe ga je aan de slag?
- Welke informatie-input in DAVINCI is belangrijk voor opleidingskompas?
- Aanbevelingen en verdere ondersteuning
- Vraag & antwoord

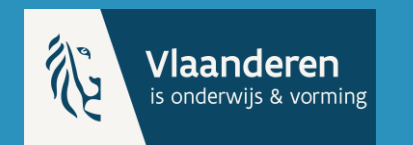

**AHOVOKS** AGENTSCHAP VOOR HOGER ONDERWIJS, **VOLWASSENENONDERWIJS, KWALIFICATIES & STUDIETOELAGEN** 

# Opleidingskompas in een notendop

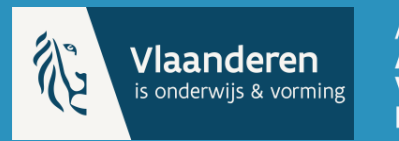

AHOVOKS<br>**AGENTSCHAP VOOR HOGER ONDERWIJS,<br>VOLWASSENENONDERWIJS,<br>KWALIFICATIES & STUDIETOELAGEN** 

### Waar staan we vandaag?

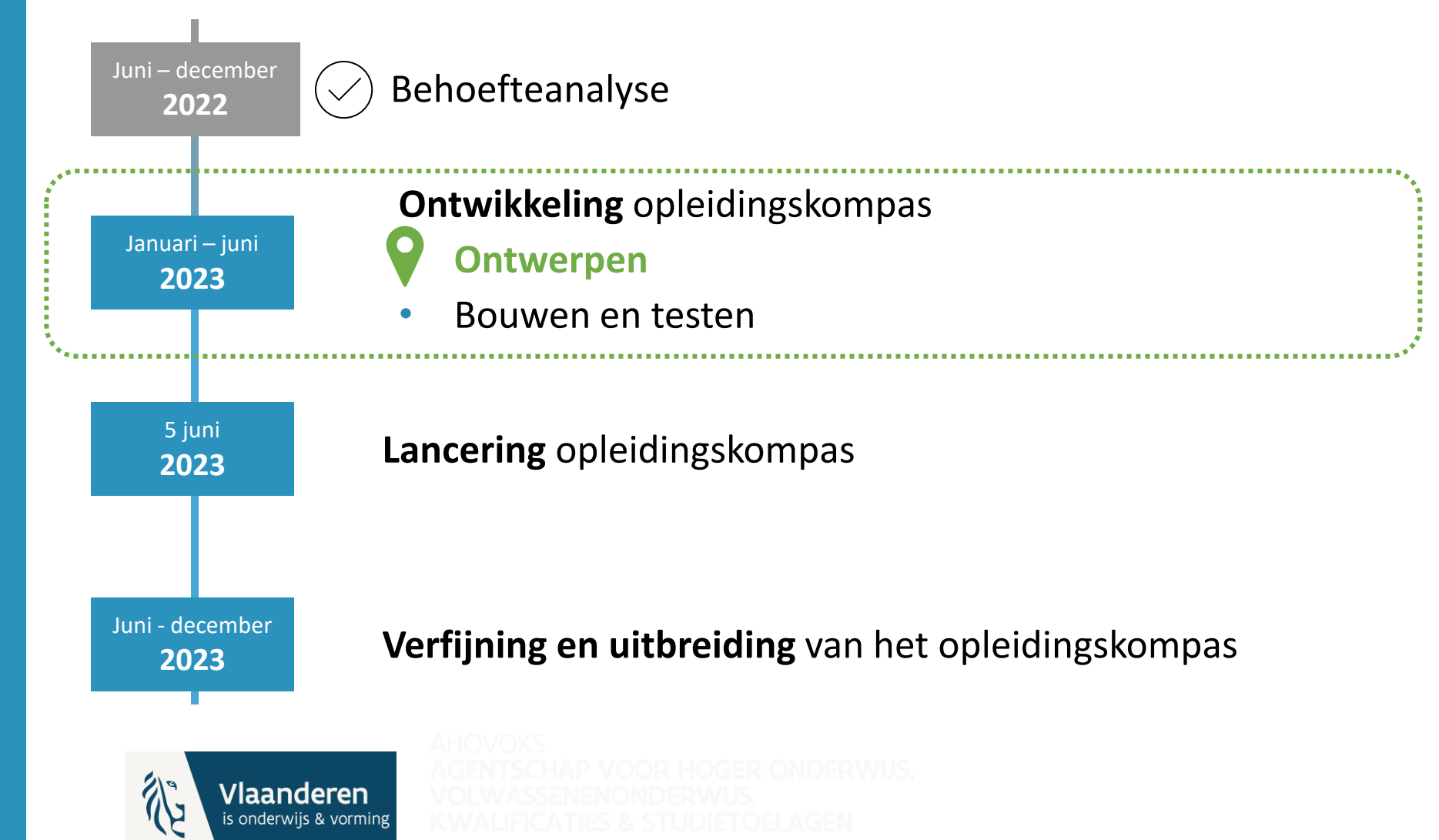

# Waar komt de informatie vandaan?

*Focus voor centra*

Weergave van **gepland onderwijsaanbod** in opleidingskompas.

#### Doel:

- Cursisten krijgen **actuele informatie** over het gepland aanbod in de centra (Wat? Wanneer? Waar?...).
- Cursisten kunnen zich **informeren of inschrijven** op de website van het centrum.

### Opleidingskompas

*Centrale databank, beheerd door AHOVOKS, met informatie over de opleidingsprofielen.*

#### **DAVINCI TRAJECTENDATABANK**

Weergave van **theoretische onderwijsaanbod**  in opleidingskompas.

#### Doel:

- Cursisten krijgen **inzicht in de inhoud en opbouw**  van opleidingen en modules van VWO.
- Cursisten kunnen hun **interessegebieden onderzoeken.**

# Wat doe je als centrum?

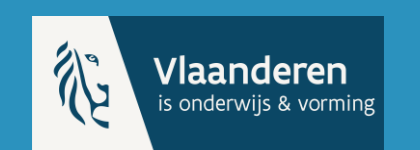

**AHOVOKS** AGENTSCHAP VOOR HOGER ONDERWIJS, **VOLWASSENENONDERWIJS,<br>KWALIFICATIES & STUDIETOELAGEN** 

### Registratie gepland aanbod in DAVINCI

Registratie volgens gekende flow:

#### **van Centrumsoftware via DAVINCI naar opleidingskompas**

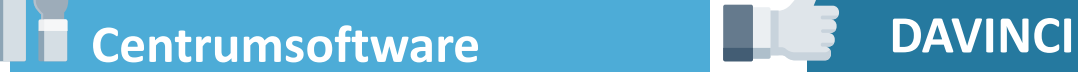

Registreer in jouw **centrumsoftware** het gepland aanbod.

De door de centra geregistreerde informatie in DAVINCI vormen de **unieke bron voor weergave van het gepland aanbod** in opleidingskompas.

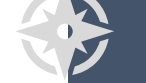

#### **Opleidingskompas**

Weergave van het gepland aanbod **om cursisten toe te leiden naar jouw cursus.**

# Registratie gepland aanbod in DAVINCI

#### **Het aanbod in DAVINCI:**

- wordt belangrijk voor **meer dan financiering** alleen,
- onmisbaar voor de **weergave van het gepland aanbod.**

#### **Plan en registreer** jouw aanbod in DAVINCI:

- **zo vroeg mogelijk,**
- volgens de **gebruikelijke manier** van registreren,
- maak er een **vaste gewoonte** van, geïntegreerd in de werkprocessen,
- hou het **actueel,**
- **aanpassen** is steeds **mogelijk.**

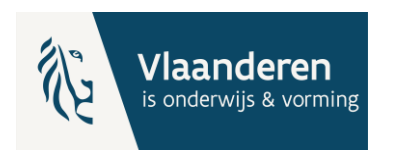

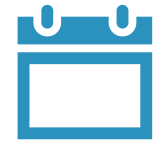

**Zo vroeg mogelijk (vanuit het standpunt van de cursist):**

- vanaf dat jouw centrum de **intentie** heeft een bepaalde cursus aan te bieden,
- cursisten krijgen op tijd de kans om zich **te informeren en in te schrijven,**
- **afhankelijk** per centrum en cursus (bv. intakegesprekken,...).

# Hoe ga je aan de slag?

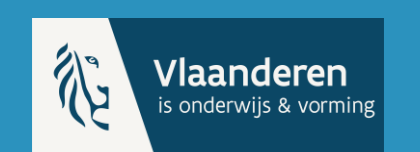

**AHOVOKS** AGENTSCHAP VOOR HOGER ONDERWIJS, **VOLWASSENENONDERWIJS,<br>KWALIFICATIES & STUDIETOELAGEN** 

**Prioritaire focus**

# Voorbereiding **voor lancering**

#### **Wat?**

• **DAVINCI 'vullen'** met actuele informatie over het **gepland aanbod vanaf 5 juni** voor weergave in het opleidingskompas.

#### **Hoe?**

- **Start** met de registratie van jouw gepland aanbod.
- **Kies je prioriteiten** in functie van de informatie die al gekend en gepland is.
- **Wacht niet tot de lancering** om reeds gekend aanbod te registreren.
- Het aanbod kan steeds **aangepast en geactualiseerd** worden.

**!** Aanbod is pas **zichtbaar voor de (potentiële) cursist** vanaf de lancering op 5 juni.

#### **Waarom?**

- Cursisten hebben **vanaf de lancering een beeld** van het gepland aanbod na 5 juni.
- Cursisten **vinden gemakkelijk de weg** naar het aanbod van jouw centrum.
- **Vroegtijdige registratie** kan de testfase door AHOVOKS ondersteunen.

### **Aanbod actueel** houden

#### **Wat?**

- **Informatie** in DAVINCI **permanent actueel** houden voor weergave in opleidingskompas, geïntegreerd in de **werkingsprocessen**.
- Ook na de lancering.
- **Werkwijze om informatie up-to-date** te houden in DAVINCI blijft dezelfde als voordien voor financiering.

#### **Hoe?**

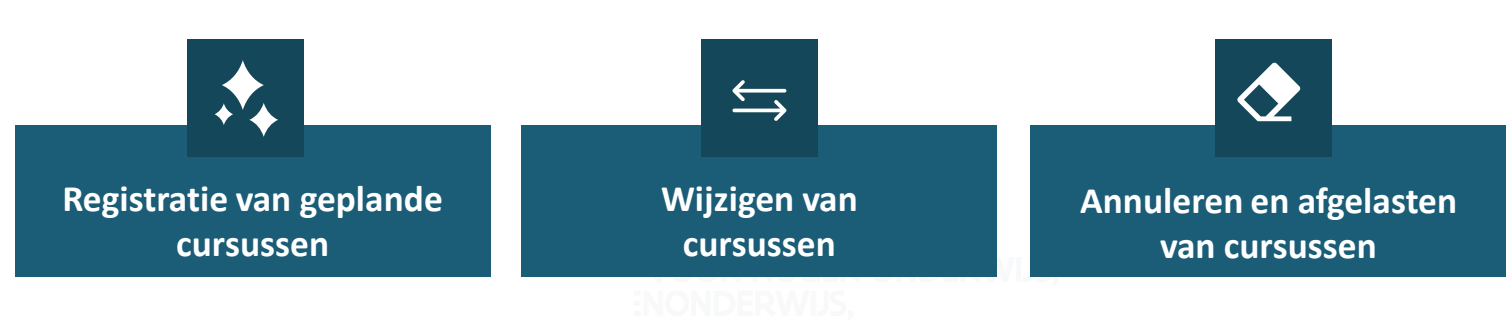

Gebruik de [registratierichtlijnen](https://onderwijs.vlaanderen.be/nl/directies-en-administraties/volwassenenonderwijs/instellingsbeheerteam-volwassenenonderwijs) als houvast.

#### **Waarom?**

- Cursisten op de **hoogte houden** van jouw gepland aanbod en **aanzetten**  tot het volgen van een specifieke cursus.
- **Praktische informatie actueel**  weergeven in het opleidingskompas zodat de cursist:
	- de **praktische haalbaarheid**  (dag, locatie,...) van een cursus kan afwegen,
	- kan **zoeken op specifieke criteria.**

# Registratie van geplande cursusen

- Je kan **op elk moment** nieuw gepland aanbod registreren in DAVINCI.
- Zie volgend onderdeel voor meer informatie.

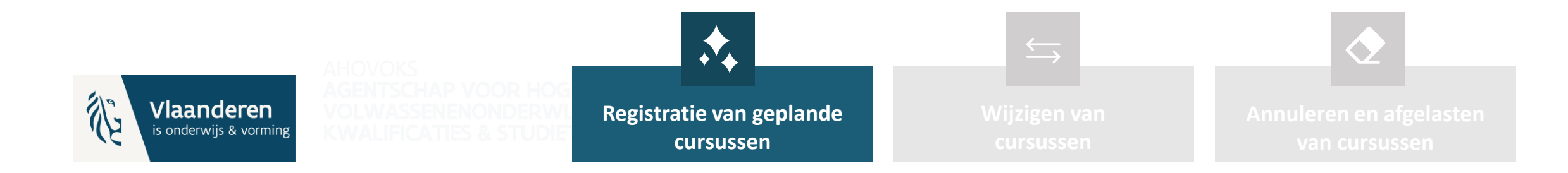

#### Wijzigen van cursussen  $\leftarrow$

- Je kan, na een registratiemoment in DAVINCI, op elk moment **informatie aanpassen** (maximumcapaciteit, lesplaats,...).
- Maak er een vaste gewoonte van om:
	- informatie **aan te vullen**, indien je nog (niet verplichte) informatie na een registratiemoment ontbreekt (bv. URL webpagina, lesmoment,...),
	- informatie **actueel te houden.**

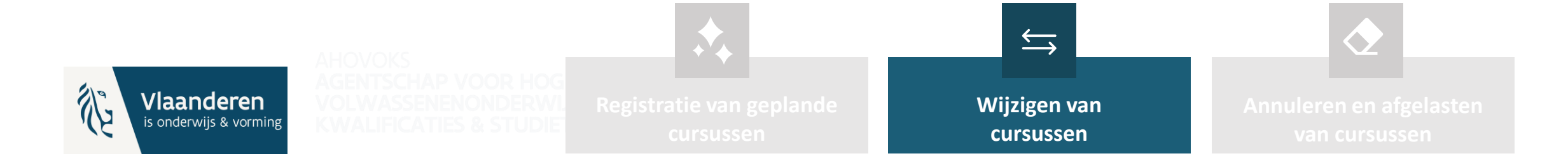

# Annuleren en afgelasten van cursussen

• Je kan een cursus plannen die eventueel later niet blijkt door te gaan.

- Geef een **afgelastingsdatum** op indien een cursus niet kan doorgaan.
- Volg de vastgestelde richtlijnen (zie [registratierichtlijnen:](https://onderwijs.vlaanderen.be/nl/directies-en-administraties/volwassenenonderwijs/instellingsbeheerteam-volwassenenonderwijs) 4.6 Richtlijnen rond annuleren en afgelasten van modules of lessen).

**!** Merk op dat het niet de bedoeling is dat een afgelaste cursus wordt geannuleerd (enkel indien een les ten onrechte is ingevoerd).

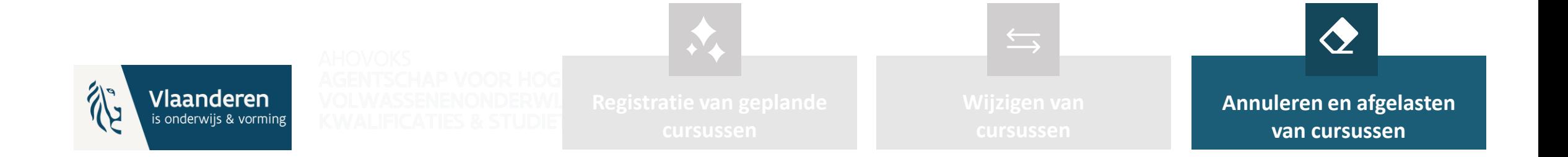

# Welke informatie-input in DAVINCI is belangrijk voor opleidingskompas?

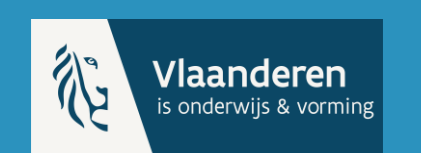

**AHOVOKS AGENTSCHAP VOOR HOGER ONDERWIJS, VOLWASSENENONDERWIJS KWALIFICATIES & STUDIETOELAGEN** 

# Welke informatie komt uit DAVINCI?

- **Niveau 1:** gepland **opleidingsaanbod** (ingerichte opleidingsvariant IOV)
- **Niveau 2:** gepland **moduleaanbod** (ingerichte modulevariant IMV)
- **Niveau 3:** geplande lessen

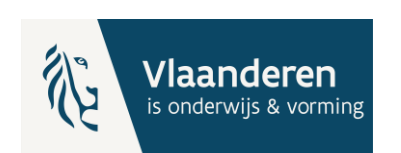

## **NIVEAU 1** Registratie van het **opleidingsaanbod**

- **Registreer zo vroeg mogelijk een IOV** indien jouw centrum de bevoegdheid en de intentie heeft om deze in te richten.
- Hou de IOV **up-to-date** en denk eraan door te geven wanneer een IOV niet wordt georganiseerd.
- De manier van registratie van een IOV verandert niet in DAVINCI.
- **Belangrijke informatie** over een IOV in DAVINCI voor opleidingskompas:
	- Code
	- Begindatum
	- Einddatum (indien er geen einddatum gekend is, moet het veld leeg blijven)
	- Vestigingsplaats
	- Aanduiding voor duaal leren of niet

# **NIVEAU 2** Registratie van het **moduleaanbod**

- **Registreer zo vroeg mogelijk een IMV,** die onder een IOV kan vallen.
- Registreer een **IMV** voor iedere verschillende datum (start en einde), periode en lesplaats.
- **Belangrijke informatie** over een IMV in DAVINCI voor opleidingskompas (zie ook volgende slides):
	- **I. Bestaande informatie** die je registreert zoals je voorheen al deed (i.f.v. financiering).
	- **II. Nieuwe informatie** die je registreert voor het opleidingskompas.
	- **III.** Bestaande informatie die nu belangrijker wordt om te registreren voor het opleidingskompas.

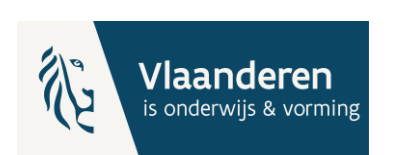

# **I. Bestaande informatie**

**Onderstaande informatie registreer je volgens de gebruikelijke manier in DAVINCI:**

- Officiële modulenaam, komt mee met code van de module
- Start- en einddatum van de module
- Onderwijsvorm (klassikaal, gecombineerd onderwijs, afstandonderwijs, stage of duaal leren)
- Lesplaats

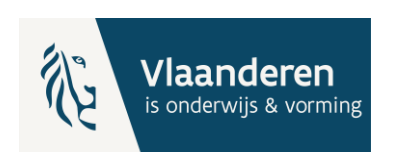

# II. **Nieuwe informatie**

#### **Concrete eigen cursusnaam**

**Wat is het?**

• **Nieuw veld** in centrumsoftware en DAVINCI om, naast de officiële naam, ook een concrete en eigen cursusbenaming te registreren.

**Wat kan je doen?**

- **Registreer** dezelfde cursusnaam als bv. de naam op de website van het centrum.
- **Geen specifieke richtlijnen** voor de concrete eigen cursusnaam.

**!** De vermelding van de officiële naam blijft van toepassing om te tonen op de website van het centrum. We vermelden de officiële naam ook in opleidingskompas.

#### **Waarom is het belangrijk?**

• De cursist krijgt in zijn zoekopdrachten ook een meer **"sprekende" naam** van een cursus i.k.v. gebruiksvriendelijkheid.

# II. **Nieuwe informatie**

### **Indicator van het opleidingskompas**

**Wat is het?**

• **Nieuw veld** in centrumsoftware en DAVINCI om aan te duiden of een cursus gepubliceerd mag worden in opleidingskompas.

**Wat kan je doen?**

- Aangeven met het nieuwe veld:
	- of het aanbod **gepubliceerd** mag worden.
	- of het aanbod **niet gepubliceerd** mag worden (bv. gesloten aanbod).
	- $\rightarrow$  Vraag na hoe dit in jouw centrumsoftware geïmplementeerd is.
- **Kijk dit steeds na** bij de eerste registratie van een module. Je kan het later nog wijzigen.

#### **Waarom is het belangrijk?**

• De cursist ziet enkel de cursussen die bestemd zijn voor het brede publiek (bv. geen cursussen van specifieke samenwerkingen,...).

# III. **Bestaande informatie** die nu belangrijker wordt

#### **Correcte link naar opleidingspagina (URL)**

**Wat is het?**

• **Bestaand veld** in DAVINCI om te kunnen doorklikken in het opleidingskompas naar de website van de **opleidingspagina** van het centrum.

#### **Wat kan je doen?**

- **Registeer een URL** zo vroeg mogelijk wanneer de opleidingspagina klaar staat op de website van jouw centrum (indien niet automatisch).
- Eens geregistreerd, hou de URL actueel.

- **Een geregistreerde URL** is zichtbaar bij de cursus in het opleidingskompas.
- Indien een **rechtstreekse URL niet geregistreerd** is, zal naar de algemene website van het centrum verwezen worden.

#### **Waarom is het belangrijk?**

• De (potentiële) cursist kan, eens een cursus gevonden, **rechtstreeks doorklikken naar de opleidingspagina** van jouw centrum.

# III. **Bestaande informatie** die nu belangrijker wordt

#### **Kostprijs cursusmateriaal**

**Wat is het?**

- **Bestaand veld** in DAVINCI om de kostprijs van cursusmateriaal, handboeken,.... toe te voegen.
- **Kostprijs cursusmateriaal** is, in tegenstelling tot inschrijvingsgeld, **niet** afhankelijk van cursist tot cursist.

#### **Wat kan je doen?**

• **Registeer** de kostprijs van het cursusmateriaal.

#### **Waarom is het belangrijk?**

• De (potentiële) cursist heeft een **beeld van de kostprijs van het cursusmateriaal.** 

**!** De cursist wordt in het opleidingskompas op de hoogte gesteld dat de totale kostprijs afhangt van zijn/haar situatie.

### **NIVEAU 3** Registratie van **lessen**

• Registreer een les vanaf deze informatie beschikbaar is **volgens de gebruikelijke manier.**

- **Belangrijke informatie** over een les in DAVINCI voor opleidingskompas:
	- Lesmoment (dag en uur)

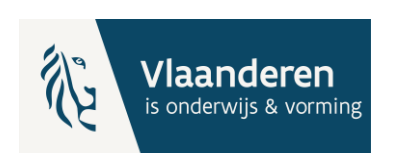

### Vragen rond centrumsoftware

- **Afhankelijk van het softwarepakket** van jouw centrum zijn de **nieuwe velden** zichtbaar:
	- Concrete eigen modulenaam
	- Indicator voor het opleidingskompas
- Vraag na of volgend **veld geautomatiseerd** kan worden in jouw softwarepakket:
	- Automatisch een URL genereren en actueel houden in DAVINCI i.f.v. van de aangemaakte opleidingspagina op de website van het centrum.

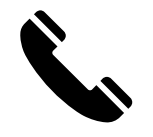

**Neem contact** op met de leverancier van jouw centrumsoftware.

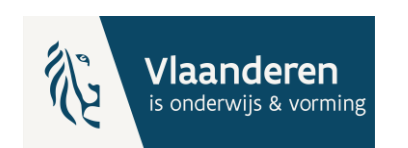

### Aanbevelingen en verdere ondersteuning

谷 **Vlaanderen** is onderwijs & vorming **AHOVOKS** AGENTSCHAP VOOR HOGER ONDERWIJS, **VOLWASSENENONDERWIJS, KWALIFICATIES & STUDIETOELAGEN** 

# Zijn de contactgegevens van het centrum actueel?

- **Algemeen e-mailadres** van het centrum waar een (potentiële) cursist naar kan mailen.
- **URL naar startpagina van de website** van het centrum.
- **Lesplaatsen** waar een cursist zich kan inschrijven (nakijken via DAVINCI taxonomie of via de bevraging "Update instellingsgegevens" die is uitgestuurd door IBT Oktober 2022).

#### **Wil je contactgegevens actualiseren?**

- Meld het aan IBT via [gegevensbeheer.volwassenenonderwijs@vlaanderen.be](mailto:gegevensbeheer.volwassenenonderwijs@vlaanderen.be)
- Geef in het onderwerp van de e-mail het **instellingsnummer** op.

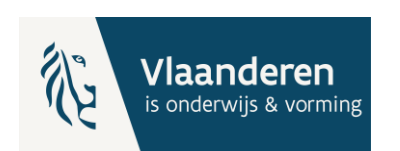

# Ondersteuning

- Nieuwe **infosessie** na paasvakantie over opleidingskompas. Meer informatie via **nieuwsbrief Edusprong**. **Doel:**
	- Informeren over de **ontwikkeling** van opleidingskompas.
	- **Tonen van het ontwerp** van opleidingskompas.
	- **Overlopen stand van zaken en bezorgdheden** in verband met de registratie van het gepland aanbod in DAVINCI.

→ Om een beter inzicht te krijgen in de **behoeften tot ondersteuning,** vragen we jou [hier](https://forms.office.com/Pages/ResponsePage.aspx?id=cTXzkw9Vz0Own80zEzjQhqCe8ulaoIhNsoUZbDbAWbxURVdUWUVDRlFWWlVNR1M5UTU1ODFWSlk2TC4u) de enquête in te vullen.

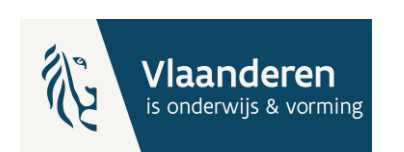

# Vraag & antwoord

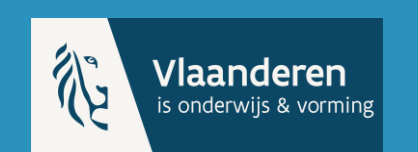

**AHOVOKS** AGENTSCHAP VOOR HOGER ONDERWIJS,<br>VOLWASSENENONDERWIJS,<br>KWALIFICATIES & STUDIETOELAGEN

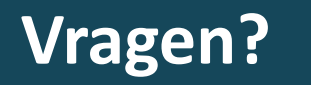

#### edusprong@vlaanderen.be

### **Meer informatie?**

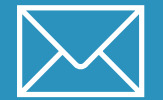

**Nieuwsbrief en mailing van Edusprong** 

Met regelmaat informatie in je mailbox van edusprong@vlaanderen.be

**DE VLAAMSE** Edusprong, VEERKRACHT een boost voor het volwassenenonderwijs

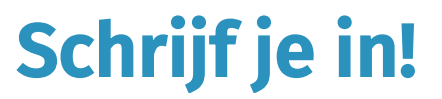

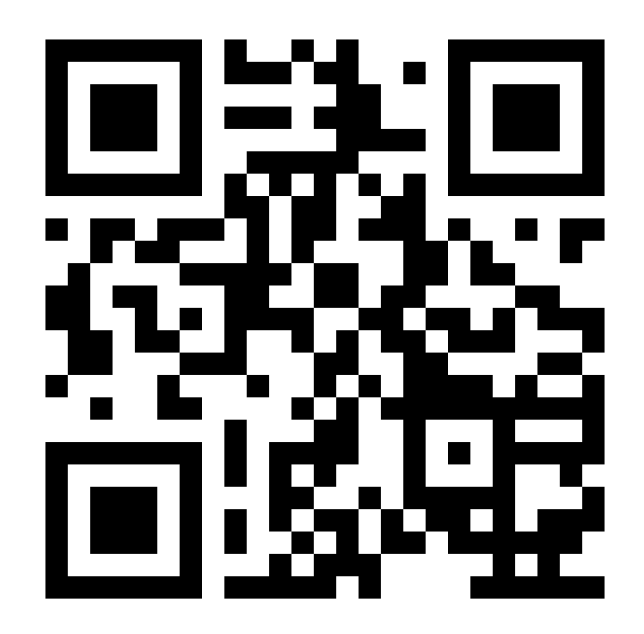

Ingeschreven en geen e-mail ontvangen? Check steeds jouw SPAM!